# Injury Tracking Application API Documentation

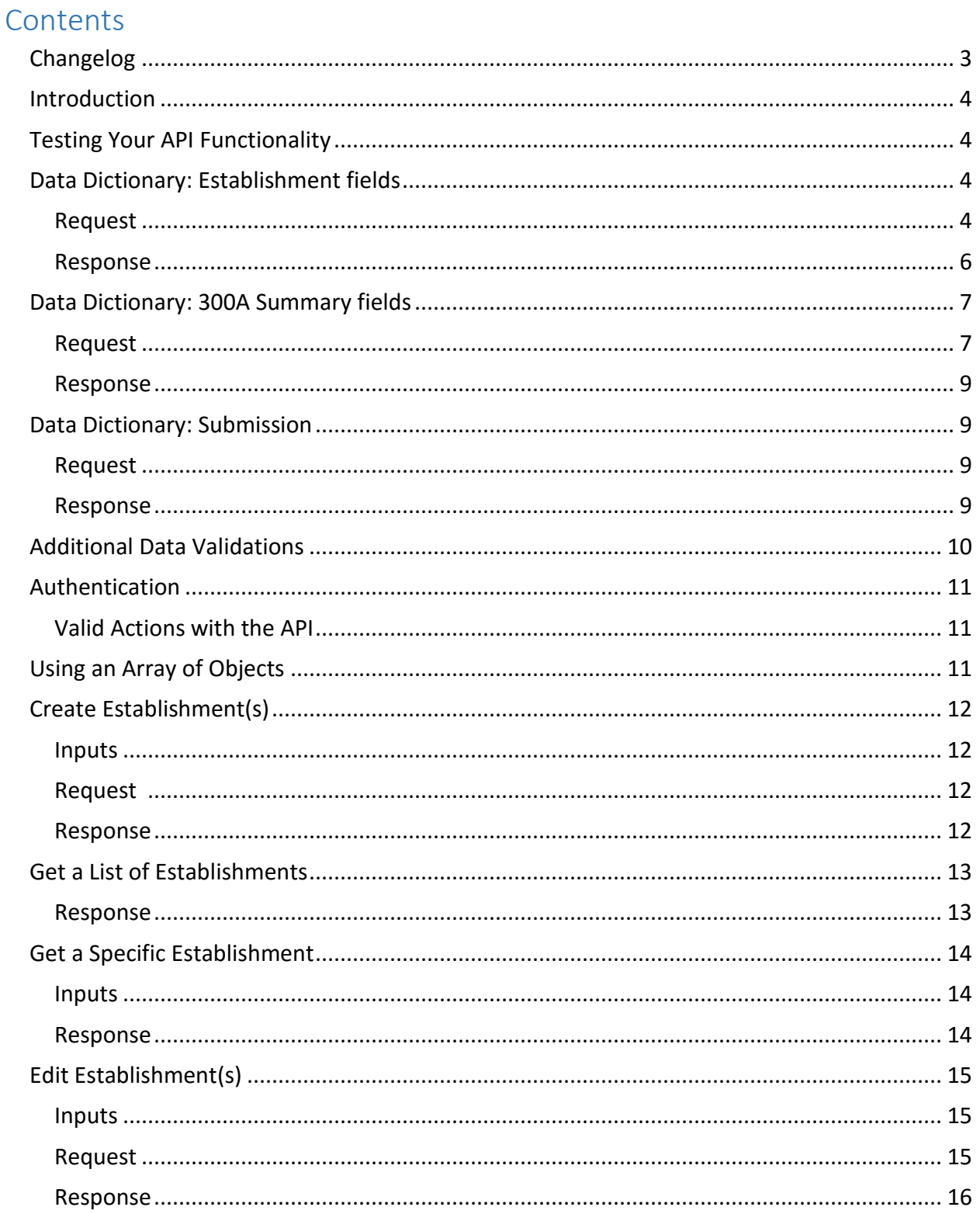

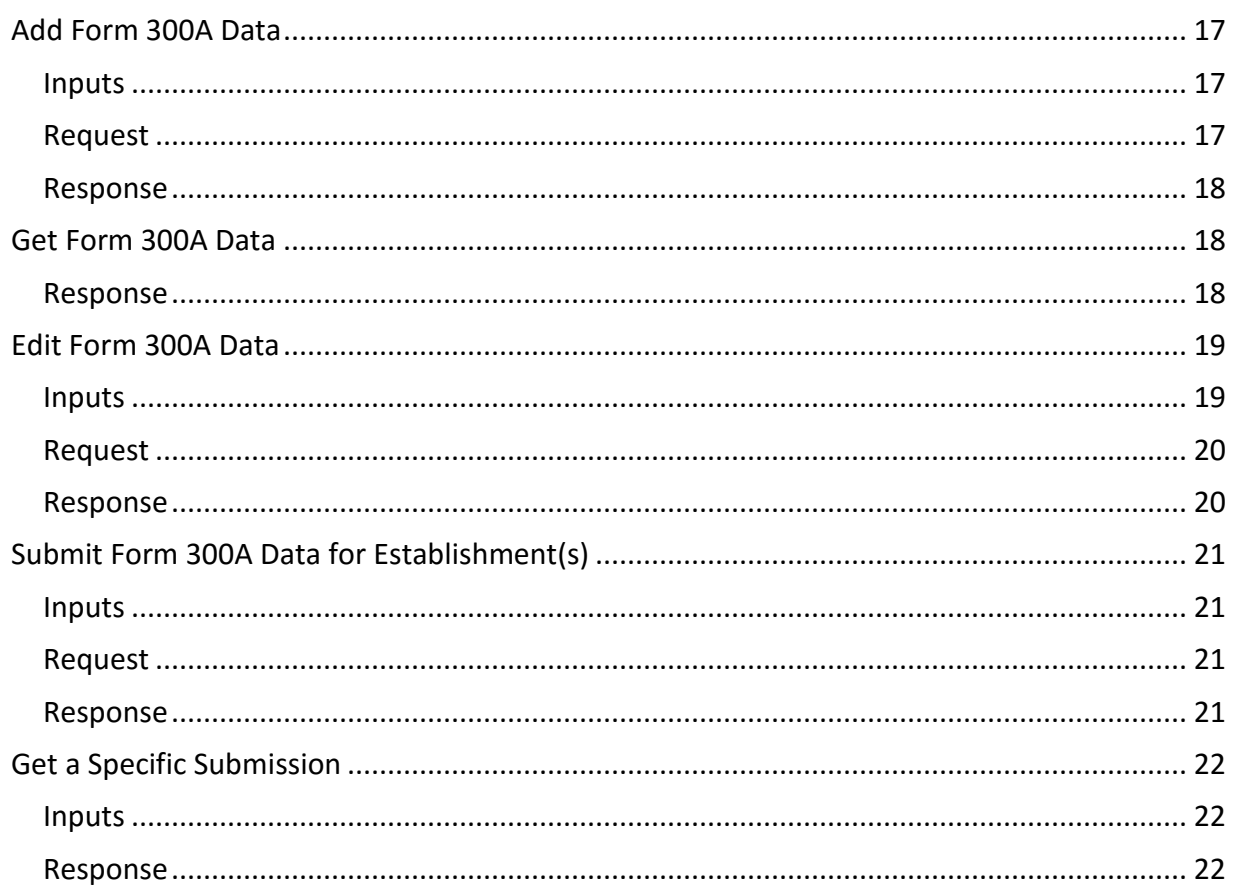

<span id="page-2-0"></span>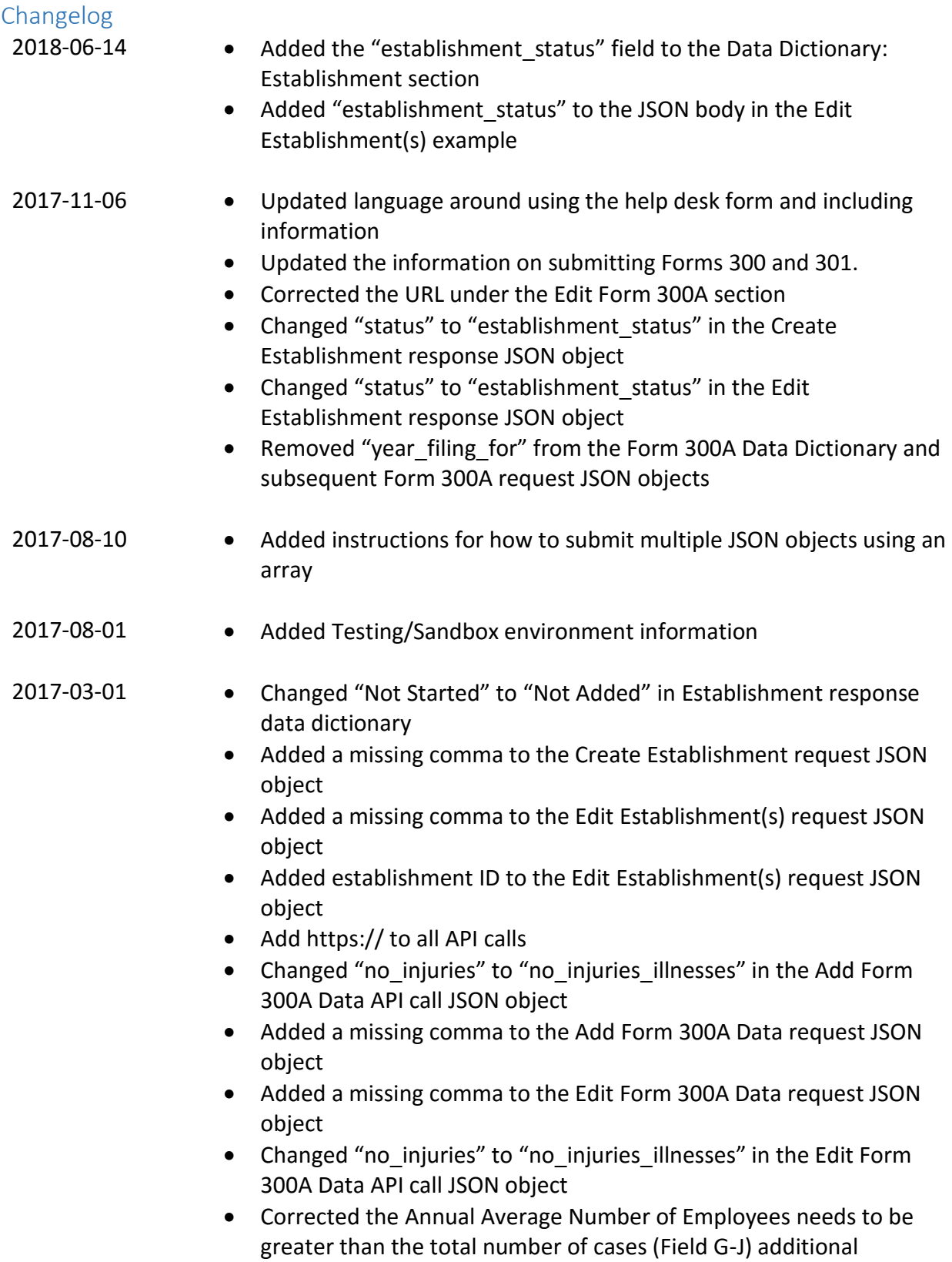

validation edit check

# <span id="page-3-0"></span>Introduction

To report your establishment(s) injury and illness records via the API, you must make calls as specified below. This guide will define the fields and formats that are required to transmit information about the establishment and the summary data from Form 300A.

In 2017, for the 2016 filing year, no establishments are required to electronically submit case data from Forms 300 and 301. These forms must still be submitted in paper.

If your submit request is successful, you will receive a confirmation email listing the establishments that have been successfully submitted, meaning that OSHA considers the information to be complete.

If your submit request is not successful, you will receive a list of errors in the API response.

If you have any questions or problems, please use the contact form located at [https://www.osha.gov/injuryreporting/ita/help-request-form.](https://www.osha.gov/injuryreporting/ita/help-request-form) Additionally, when creating a help desk ticket related to API functionality, please include all relevant information related to your request URL, request body, and response.

# <span id="page-3-1"></span>Testing Your API Functionality

A testing/sandbox environment is available a[t https://preview.osha.gov/injuryreporting/ita](https://preview.osha.gov/injuryreporting/ita) which can be used to validate your API functionality. When testing your API on this testing/sandbox environment, *you will need to use preview.osha.gov for each API call rather than www.osha.gov*.

Please Note:

- Data submitted to this environment does not satisfy an employers' requirement to provide their injury and illness data to OSHA.
- Data submitted to this environment will be purged periodically.

# <span id="page-3-2"></span>Data Dictionary: Establishment fields

### <span id="page-3-3"></span>Request

These are the fields that make up the body of most of the Request API calls involving establishments. Additional fields that are specific to a given call will be detailed in line.

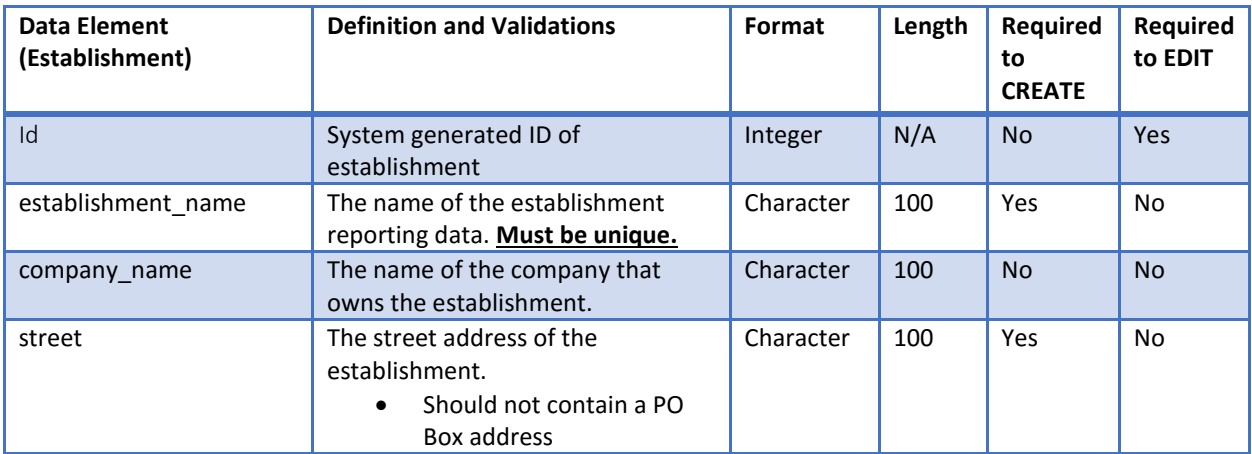

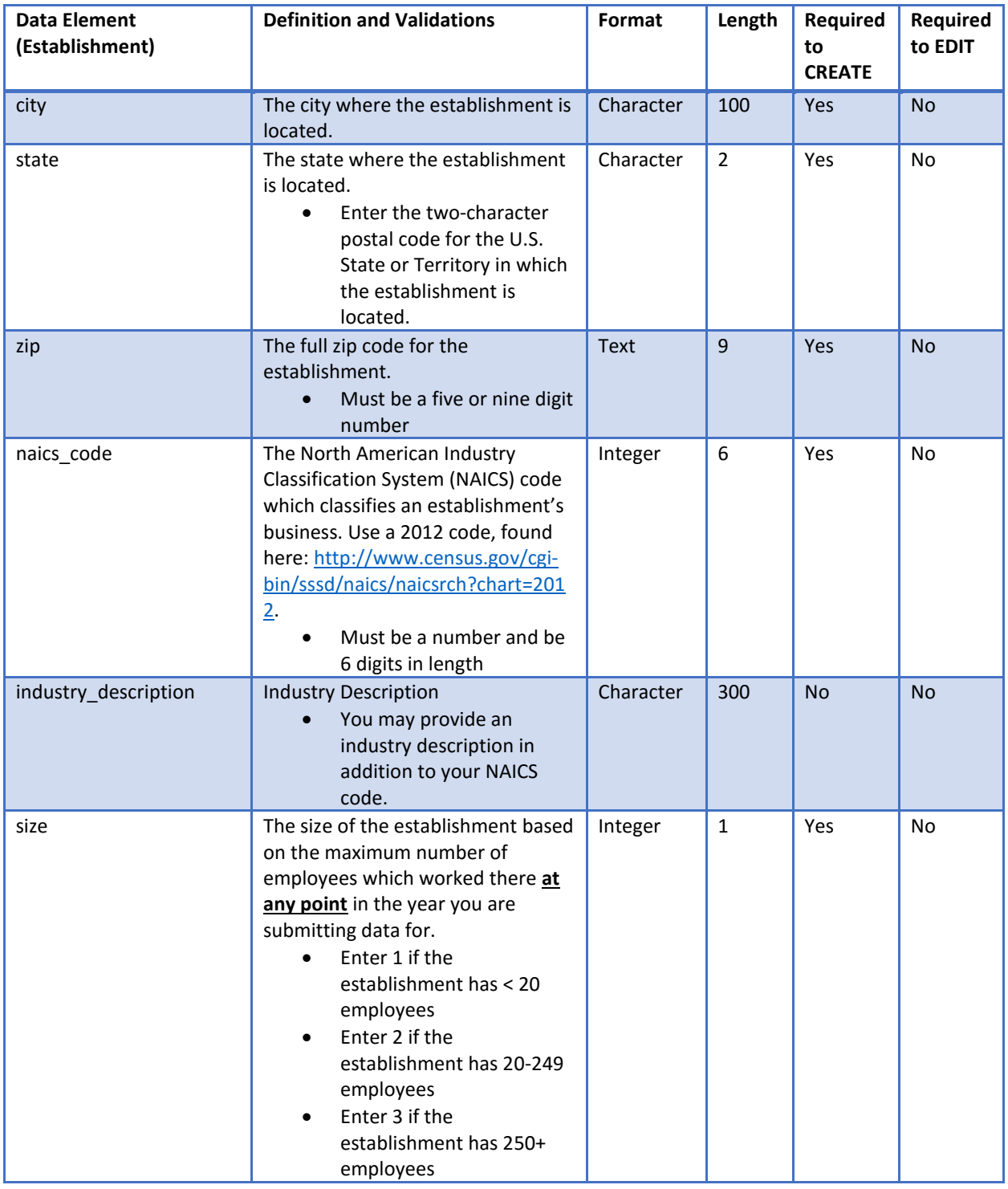

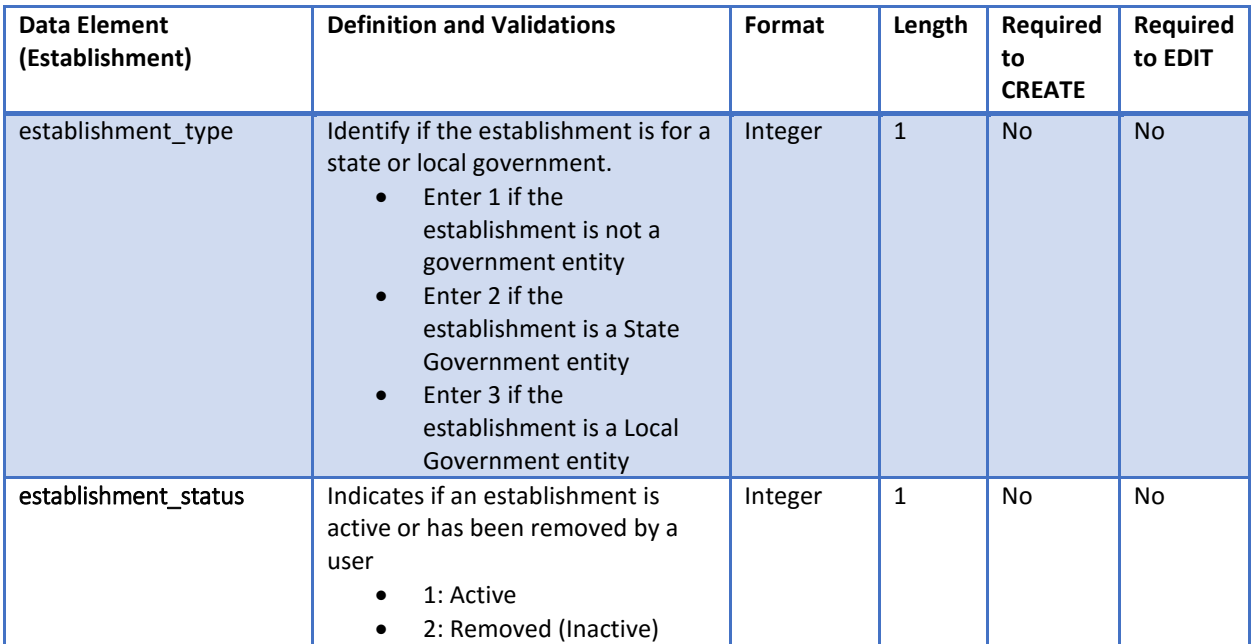

### <span id="page-5-0"></span>Response

These are the fields that make up the body of most of the Response which is returned from the various Establishment API calls. Additional fields that are specific to a given call will be detailed in line.

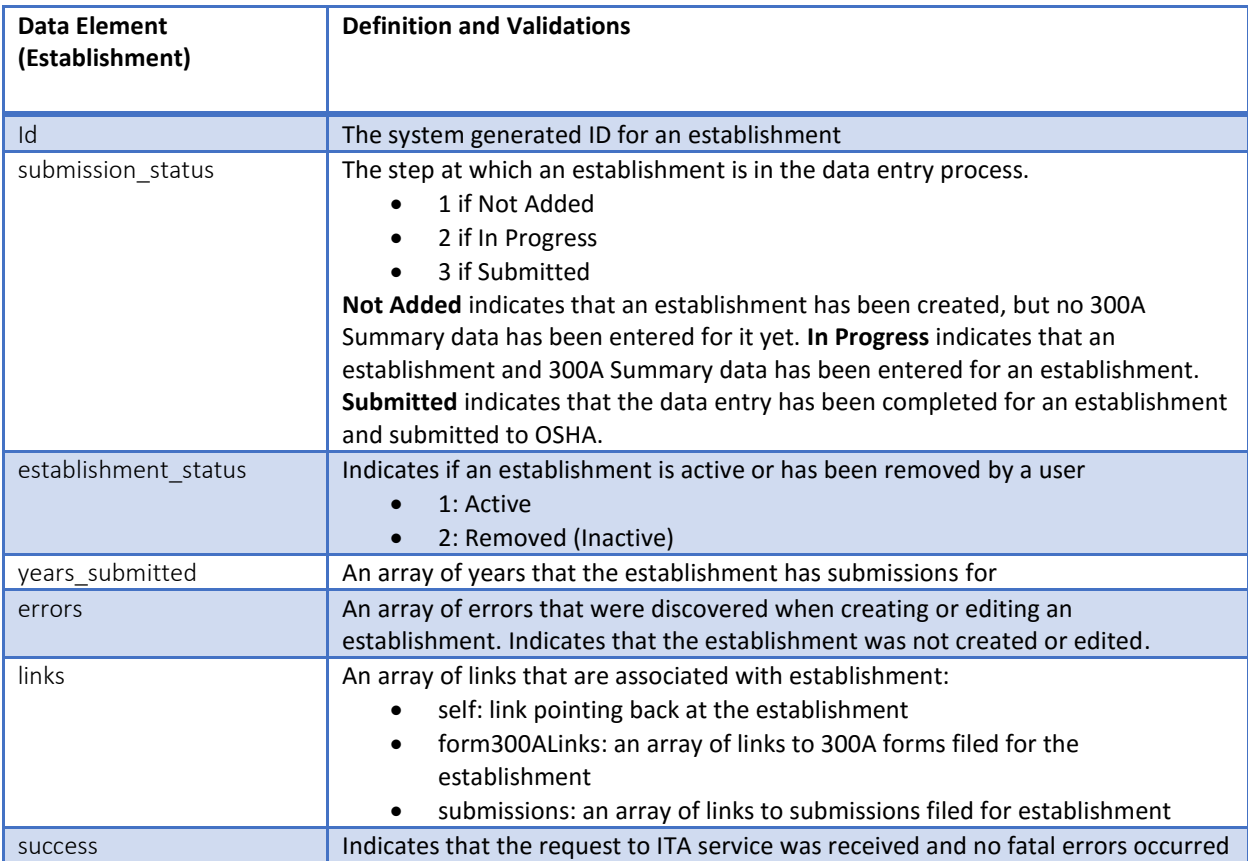

# <span id="page-6-0"></span>Data Dictionary: 300A Summary fields

### <span id="page-6-1"></span>Request

These are the fields that make up the body of most of the Request API calls involving the 300A Summary form. Additional fields that are specific to a given call will be detailed in line.

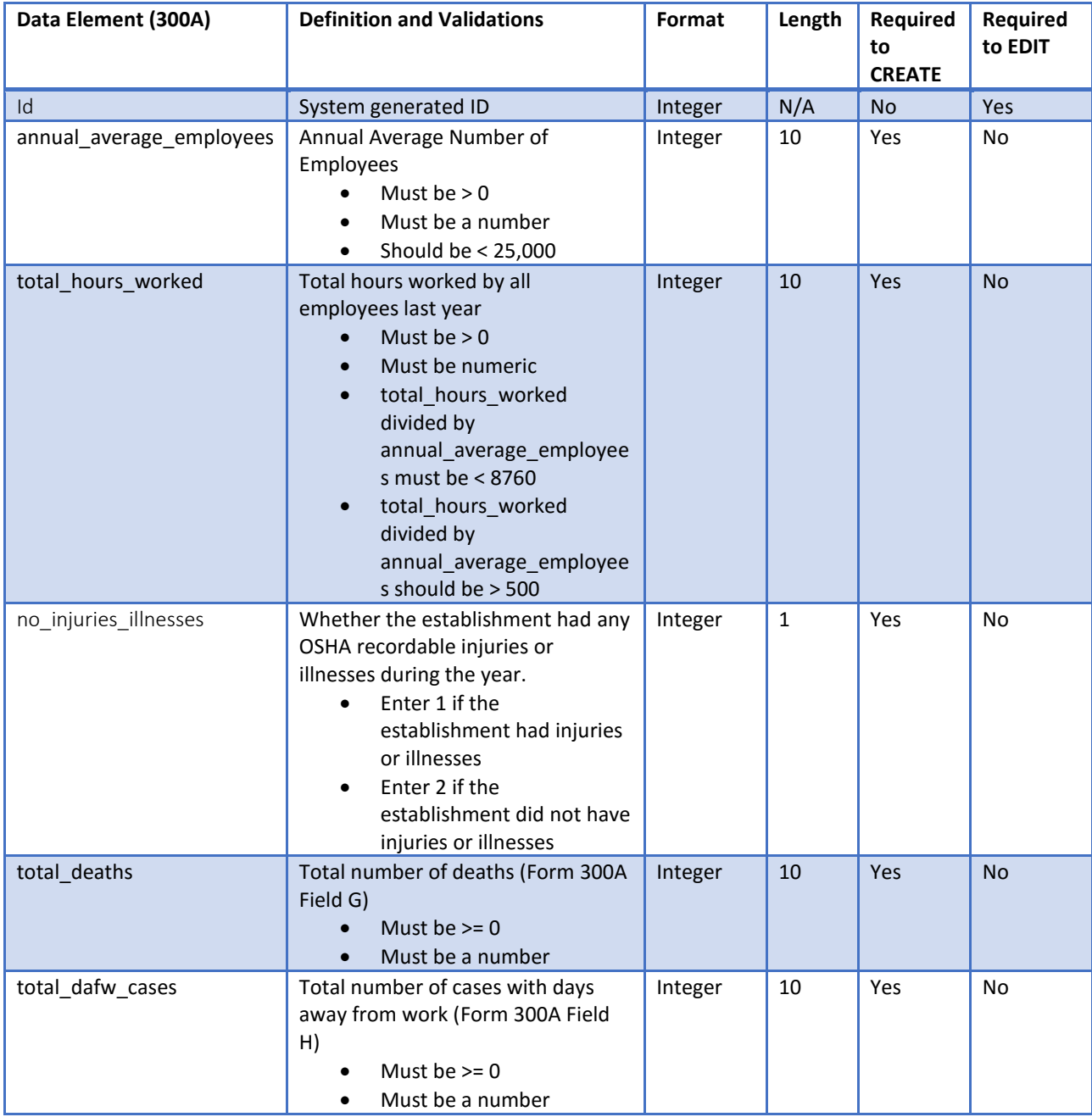

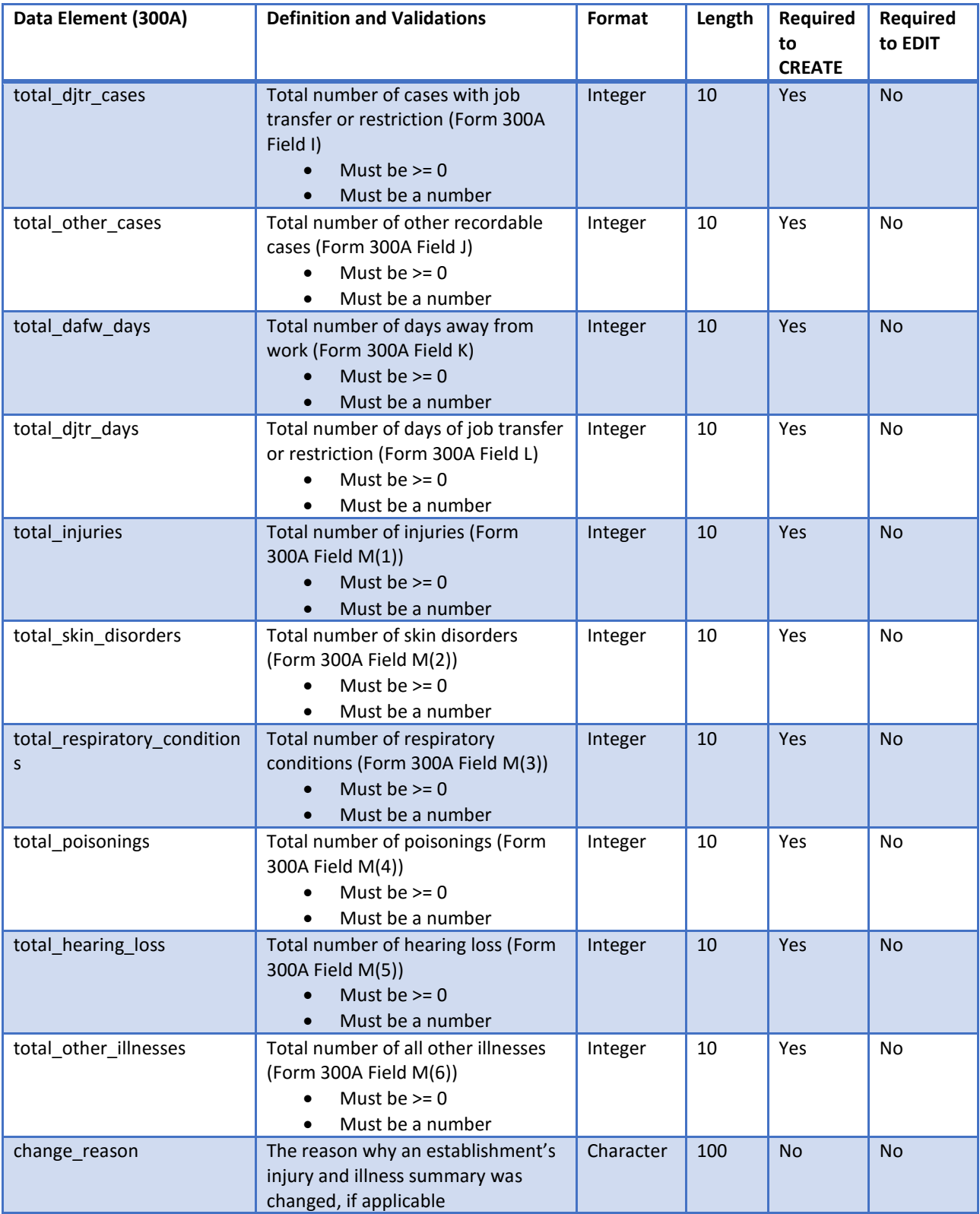

### <span id="page-8-0"></span>Response

These are the fields that make up the body of most of the Responses which are returned from the various Establishment API calls. Additional fields that are specific to a given call will be detailed in line.

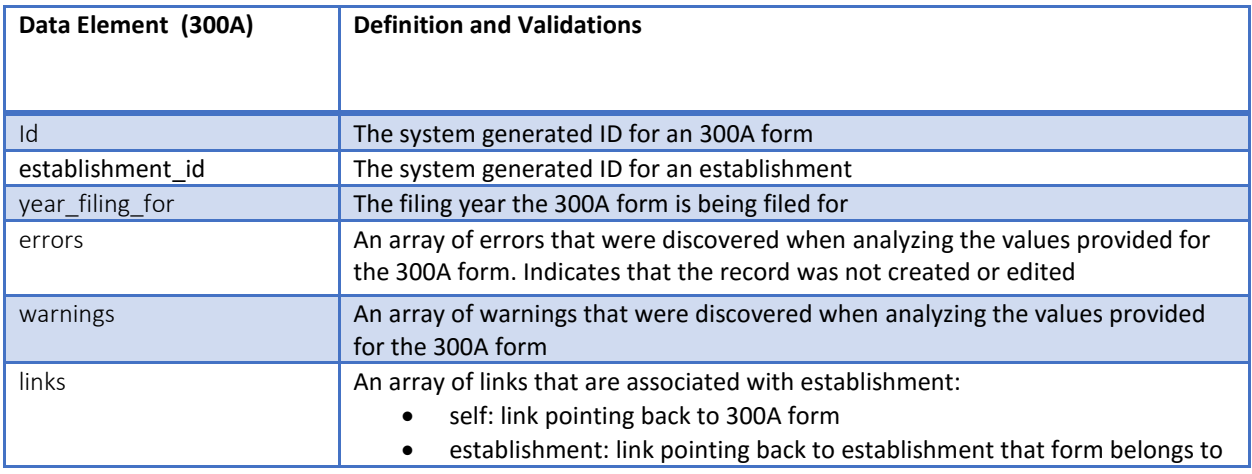

# <span id="page-8-1"></span>Data Dictionary: Submission

### <span id="page-8-2"></span>Request

These are the fields that make up the body of most of the Request which are inputs to the Submit API calls.

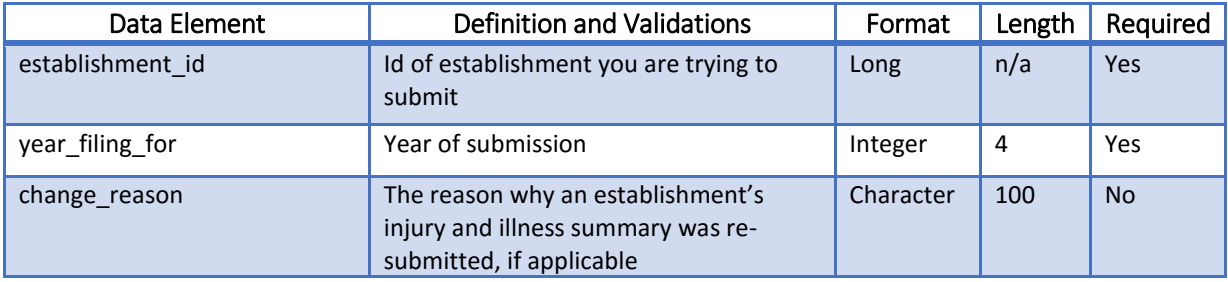

### <span id="page-8-3"></span>Response

These are the fields that make up the body of most of the Response which is returned from the Submit API calls.

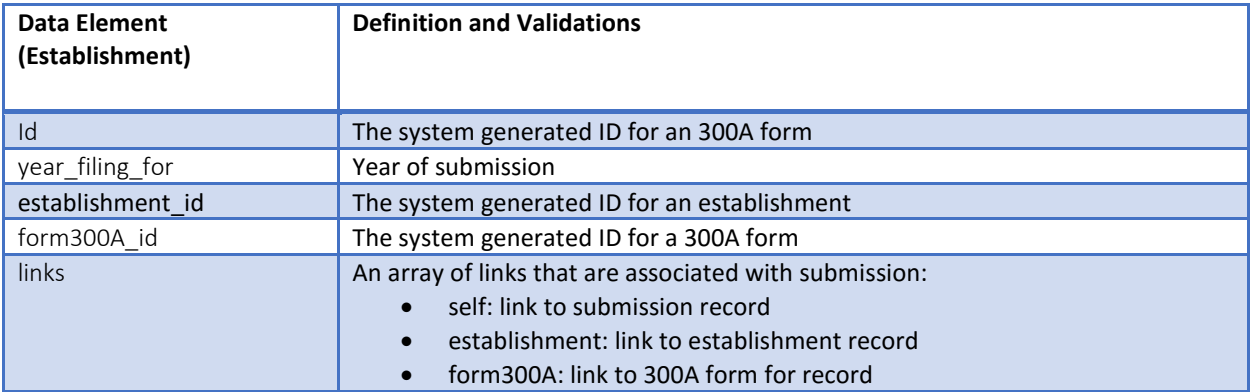

# <span id="page-9-0"></span>Additional Data Validations

In addition to the validations listed in the Data Dictionary, the following checks will be performed on your data to ensure that it is complete:

- The sum of Injury and Illness Types (Form 300A Fields M1-M6) must equal the sum of the Number of Cases (Form 300A Fields G-J).
- The Annual Average Number of Employees needs to be greater than the total number of cases (Field G-J)."
- If there are cases with days away from work (Form 300A Field H), there must be days away from work (Form 300A Field K).
- If there are days away from work (Form 300A Field K), there must be cases with days away from work (Form 300A Field H).
- Days away from work (Form 300A Field K) must be higher than cases with days away from work (Form 300A Field H).
- If there are cases with job transfer or restriction (Form 300A Field I), there must be days with job transfer or restriction (Form 300A Field L).
- If there are days with job transfer or restriction (Form 300A Field L), there must be cases with days away OR job transfer or restriction reported (Form 300A Field H or I).

# <span id="page-10-0"></span>Authentication

To use the Injury Tracking Application (ITA) API service you will need an ITA API Token. To get this API token you will need to go to the OSHA ITA application, login, and navigate to the API Token page where you can view the API token associated with your ITA account. If you don't have an account you will need to create an account. You will then need to use this API token as a bearer token in the request header of **all** API calls to the ITA system.

Performing a request from a command line with curl it would look like:

-H "Authorization: Bearer [ITA API Token]"

### <span id="page-10-1"></span>Valid Actions with the API

There are several valid actions you can perform using the ITA API, including:

- 1. Create one or more establishments
- 2. Get a list of establishments
- 3. Get a specific establishment
- 4. Edit one or more establishments
- 5. Add Form 300A data to one or more establishments
- 6. Get a specific Form 300A
- 7. Edit Form 300A data for one or more establishments
- 8. Create a submission
- 9. Get a specific submission record

To complete data entry for your establishment(s), you will need to follow the order of operations listed below:

- 1) Use the "Create Establishment(s)" POST request to create one or more establishments.
- 2) Use the "Add Form 300A Data" POST request to add Form 300A data to one or more establishments.
- 3) Use the "Submit Form 300A Data for Establishment(s)" POST request to submit the 300A data for one or more establishments.

# <span id="page-10-2"></span>Using an Array of Objects

In several of the below API requests, you have option of sending either a single JSON object (e.g., to create a single establishment) or multiple objects as an array (e.g., to create multiple establishments), however each example provided is depicted for a single object (e.g., to create a single establishment). To submit multiple objects using an array, the request need to be formatted as:

```
\lceil{ object one },
{ object two },
{ object n }
\mathbf{I}
```
# <span id="page-11-0"></span>Create Establishment(s)

Create a new establishment for your account by sending a single establishment JSON object. You can create multiple establishments by sending an array of establishment objects.

#### URL:<https://www.osha.gov/oshaApi/v1/establishments> Action: POST

Header: Authorization Bearer [ITA API token]

# <span id="page-11-1"></span>Inputs

<span id="page-11-2"></span>(see Data Dictionary above)

```
{
     "establishment_name": "Store 1",
     "company": {
         "company_name": "ABC Company"
     },
     "address": {
         "street": "123 Main St",
 "city": "Washington",
 "state": "DC",
         "zip": "123456789"
     },
     "naics": {
         "naics_code": "112210",
         "industry_description": "Hog feedlots (except stockyards for 
transportation)"
     },
     "size": "2",
     "establishment_type": "1"
}
Response
{
     "results": [
         {
            "id": "1234567"
             "establishment_name": "Store 1",
             "company": {
                 "company_name": "ABC Company"
 },
 "address": {
                 "street": "123 Main St",
                 "city": "Washington",
                 "state": "DC",
                 "zip": "123456789"
             },
```

```
 "naics": {
                  "naics_code": "112210",
                  "industry_description": " Hog feedlots (except stockyards for 
transportation)"
              },
              "size": "2",
              "establishment_type": "1",
              "submission_status": "1",
              "establishment_status": "1", 
              "years_submitted:[
                "2016"
              ],
              "errors": "Errors will be here, if present"
               "links": {
                  "self": "/oshaApi/v1/establishments/1234567"
               }
         }
     ],
    "success": true
}
```
### <span id="page-12-0"></span>Get a List of Establishments

Get a list of establishments for your account

```
URL: https://www.osha.gov/oshaApi/v1/establishments
Action: GET
Header: Authorization Bearer [ITA API Token]
```

```
Response
```

```
{
     "results": [
         {
             "id": "2345678"
              "establishment_name": "Store 2",
              "company": {
                  "company_name": "ABC Company"
              },
              "address": {
                  "street": "234 Maple Ave",
                  "city": "Washington",
                  "state": "DC",
                  "zip": "123456789"
              },
              "naics": {
                  "naics_code": "311212",
                  "naics_year": "2012",
                  "industry_description": "Milling rice"
```

```
 },
             "size": "2",
             "establishment_type": "1",
             "submission_status": "1",
             "establishment_status": "1", 
             "years_submitted:[
               "2016"
             ],
              "links": {
                 "self": "/oshaApi/v1/establishments/2345678",
                 "form300ALinks": [
                        "/oshaApi/v1/forms/form300A/1"
 ]
 }
         },
         {
              ... another Establishment JSON object goes here
        }
     ],
    "success": true
}
```
# <span id="page-13-0"></span>Get a Specific Establishment

Get a specific establishment for your account

URL: https:/[/www.osha.gov/oshaApi/v1/establishments/{establishment](http://www.osha.gov/oshaApi/v1/establishments/%7bestablishment) id goes here} Action: GET Header: Authorization Bearer [ITA API Token]

### <span id="page-13-1"></span>Inputs

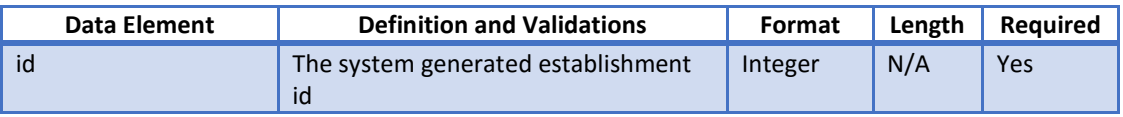

```
Response
```

```
{
     "results": [
         {
              "id": "2345678"
              "establishment_name": "Store 2",
              "company": {
                  "company_name": "ABC Company"
              },
              "address": {
                  "street": "234 Maple Ave",
                  "city": "Washington",
```

```
 "state": "DC",
                 "zip": "123456789"
             },
             "naics": {
                 "naics_code": "311212",
                 "naics_year": "2012",
                 "industry_description": "Milling rice"
             },
             "size": "2",
             "establishment_type": "1",
             "submission_status": "1",
             "establishment_status": "1", 
             "years_submitted:[
               "2016"
             ],
             "links": {
                 "self": "/oshaApi/v1/establishments/2345678",
                 "form300ALinks": [
                        "/oshaApi/v1/forms/form300A/1"
 ]
 }
         }
    ],
    "success": true
```
# <span id="page-14-0"></span>Edit Establishment(s)

}

To edit a specific establishment, you will need to make a PATCH request to the ITA service with the authorization header set to the API token that belongs to your account. You will also need to include a JSON object with the ID of the establishment you want to edit as well as the field you want to edit. You can edit multiple fields at one time.

To edit multiple establishments, you need to include a JSON body of an array of valid establishment request objects with ID's belonging to the establishments you are trying to edit. You can edit multiple fields of an establishment at one time.

URL: [www.osha.gov/oshaApi/v1/establishments/{establishment](http://www.osha.gov/oshaApi/v1/establishments/%7bestablishment) id goes here} Action: PATCH Header: Authorization Bearer [ITA API Token]

<span id="page-14-1"></span>Inputs (see Data Dictionary)

```
Request
```

```
{
     "establishment_name": "Store 1",
     "id": "1234567",
```

```
 "company": {
         "company_name": "ABC Company"
     },
     "address": {
         "street": "123 Main St",
         "city": "Washington",
         "state": "DC",
         "zip": "123456789"
     },
     "naics": {
         "naics_code": "112120",
         "industry_description": "Dairy cattle farming"
     },
     "size": "2",
     "establishment_type": "1",
     "establishment_status": "1"
Response
     "results": [
         {
             "id": "1234567"
             "establishment_name": "Store 1",
             "company": {
                 "company name": "ABC Company"
             },
             "address": {
                 "street": "123 Main St",
                 "city": "Washington",
                 "state": "DC",
                 "zip": "123456789"
             },
             "naics": {
                  "naics_code": "112120",
                 "industry_description": "Dairy cattle farming
             },
             "size": "2",
             "establishment_type": "1",
             "submission_status": "1",
             "establishment_status": "1", 
              "years_submitted:[
               "2016"
         ],
 "links": {
                 "self": "/oshaApi/v1/establishments/1234567",
                  "form300ALinks": [
                         "/oshaApi/v1/forms/form300A/1"
 ]
```
<span id="page-15-0"></span>}

{

```
 }
        }
    ],
   "success": true
}
```
### <span id="page-16-0"></span>Add Form 300A Data

To add Form 300A data to an establishment, you will need to make a POST request to the ITA service with the authorization header set to the API token that belongs to your account. You will also need to include a valid 300A data JSON object with the embedded establishment object's ID or name set to the establishment you are trying to create the form for.

To add Form 300A data to multiple establishments, you will need to include a JSON body of an array of valid 300A data JSON objects, with their embedded establishment objects having an ID or name set to the establishment that the 300A data is for.

URL:<https://www.osha.gov/oshaApi/v1/forms/form300A>

Action: POST Header: Authorization Bearer [ITA API Token]

### <span id="page-16-1"></span>Inputs

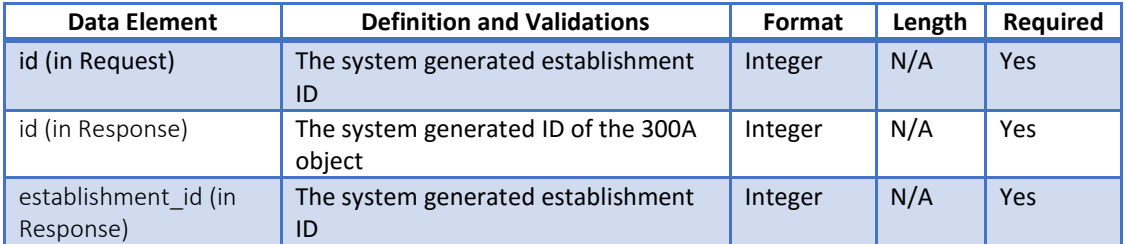

```
{
     "establishment": {
          "id": "1234567",
          "establishment_name": "Store 1"
     },
     "annual_average_employees": "77",
     "total_hours_worked": "152152",
     "no_injuries_illnesses": "2",
     "total_deaths": "0",
     "total_dafw_cases": "3",
    "total djtr_cases": "1"
     "total_other_cases": "2",
     "total_dafw_days": "10",
    "total djtr days": "5",
     "total_injuries": "2",
     "total_skin_disorders": "1",
     "total_respiratory_conditions": "2",
```

```
 "total_poisonings": "0",
     "total_hearing_loss": "0",
     "total_other_illnesses": "1"
}
Response
{ 
     "results": [
         {
             "id": "987654",
              "establishment_id": "1234567",
             "year_filing for ": "2016",
             "annual_average_employees": "77",
            "total hours_worked": "152152",
             "no_injuries": "2",
             "total_deaths": "0",
             "total_dafw_cases": "3",
             "total_djtr_cases": "1",
            "total other cases": "2",
             "total_dafw_days": "10",
             "total_djtr_days": "5",
             "total_injuries": "2",
             "total_skin_disorders": "1",
            "total respiratory conditions": "2",
             "total_poisonings": "0",
            "total hearing loss": "0",
            "total other illnesses": "1",
             "links": {
                  "self": "/oshaApi/v1/forms/form300A/987654",
                  "establishment": "/oshaApi/v1/establishments/1234567"
 }
       }
   ],
   "success": true
}
```
# <span id="page-17-1"></span>Get Form 300A Data

To get Form 300A data for an establishment, you will need to make a GET request to the ITA service with the authorization header set to the API token that belongs to your account. You will also need to include the ID at the end of the request URL that belongs to the specific Form 300A you are trying to retrieve.

```
URL: https://www.osha.gov/oshaAPi/v1/forms/form300A/{Form 300A id}
Action: GET
Header: Authorization Bearer [ITA API Token]
```
### <span id="page-17-2"></span>Response

{

```
 "results": [
         {
             "id": "456789",
             "establishment_id": "2345678",
             "year_filing_for ": "2016",
             "annual_average_employees": "200",
             "total_hours_worked": "395200",
             "no_injuries": "1",
             "total_deaths": "0",
             "total_dafw_cases": "0",
             "total_djtr_cases": "0",
            "total other cases": "0",
             "total_dafw_days": "0",
             "total_djtr_days": "0",
             "total_injuries": "0",
             "total_skin_disorders": "0",
             "total_respiratory_conditions": "0",
             "total_poisonings": "0",
             "total_hearing_loss": "0",
             "total_other_illnesses": "0",
             "links": {
                  "self": "/oshaApi/v1/forms/form300A/456789",
                  "establishment": "/oshaApi/v1/establishments/2345678" 
 }
       }
  ],
   "success": true
```
# <span id="page-18-0"></span>Edit Form 300A Data

}

To edit Form 300A data for a specific establishment, you will need to make a PATCH request to the ITA Service with the authorization header set to the API token that belongs to your account. You will also need to include the ID at the end of the URL request that belongs to the specific Form 300A you are trying to edit. You will also need to include a JSON body that includes the ID of the Form 300A you are trying to edit, as well as the field or fields with the edited information.

To edit Form 300A data for several establishments, you will need to include a JSON body with an array of objects each containing the ID of the Form 300A you want to edit, as well as the specific field or fields you want to edit.

URL: [https://www.osha.gov/oshaApi/v1/forms/form300A/](https://www.osha.gov/oshaApi/v1/forms/form300A){Form 300A id } Action: PATCH Header: Authorization Bearer [ITA API Token]

<span id="page-18-1"></span>Inputs (see Data Dictionary)

```
{
     "id": "456790",
     "annual_average_employees": "200",
    "total hours worked": "395200",
     "no_injuries_illnesses": "2",
     "total_deaths": "0",
     "total_dafw_cases": "1",
     "total_djtr_cases": "1",
     "total_other_cases": "0",
     "total_dafw_days": "10",
     "total_djtr_days": "20",
     "total_injuries": "2",
     "total_skin_disorders": "0",
     "total_respiratory_conditions": "0",
     "total_poisonings": "0",
     "total_hearing_loss": "0",
     "total_other_illnesses": "0"
}
Response
{ 
     "results": [
         {
              "id": "456790",
              "establishmentId": "2345678",
              "year_filing_for ": "2016",
             "annual average employees": "200",
             "total hours worked": "395200",
              "no_injuries": "2",
              "total_deaths": "0",
             "total_dafw_cases": "1",
              "total_djtr_cases": "1",
              "total_other_cases": "0",
              "total_dafw_days": "10",
              "total_djtr_days": "20",
              "total_injuries": "2",
              "total_skin_disorders": "0",
              "total_respiratory_conditions": "0",
              "total_poisonings": "0",
              "total_hearing_loss": "0",
              "total_other_illnesses": "0",
             "links": {
                  "self": "/oshaApi/v1/forms/form300A/456790",
                  "establishment": "/oshaApi/v1/establishments/2345678" 
 }
       }
```

```
 ],
   "success": true
}
```
### <span id="page-20-0"></span>Submit Form 300A Data for Establishment(s)

Once Establishment and 300A data have been transmitted, they must be formally submitted so that OSHA will know that the data entry is complete. This requires creating a submission object.

To create a single submission, you will need to make a POST request to the ITA service with the authorization header set to the API token that belongs to your account. To create multiple submissions in one call you will need to send a JSON body of an array of valid submission objects. You will also need to include a JSON body with all required fields.

To re-submit your data (to update or correct it), you will need to re-run the Submit POST request.

URL:<https://www.osha.gov/oshaApi/v1/submissions> Action: POST Header: Authorization Bearer [ITA API Token]

<span id="page-20-1"></span>Inputs

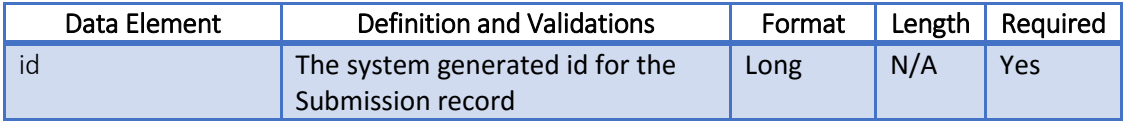

```
{
     "establishment_id": "2345678",
     "year_filing_for": "2016",
     "change_reason": "Reason for resubmission, if applicable"
}
Response
{
     "results": [
         {
              "id": "900800",
              "year_filing_for ": "2016",
              "establishment": {
                  ... see results field of Establishment response object
              },
              "form300A": { 
                  ... see results field of Form 300A Response Object
              },
              "created_username": "joesample",
              "time_stamp": 1487125329631,
              "links": {
```

```
 "self": "/oshaApi/v1/submissions/1",
                 "establishment": "/oshaApi/v1/establishments/2345678",
                 "form300A: "/oshaApi/forms/form300A/1"
 }
         }
     ],
     "success": true
}
```
# <span id="page-21-0"></span>Get a Specific Submission

To get a specific submission, you will need to make a GET request to the ITA service with the authorization header set to the API token that belongs to your account. You will also need to include the ID of the submission at the end of the URL request.

URL: [https://www.osha.gov/oshaApi/v1/submissions/{](https://www.osha.gov/oshaApi/v1/submissions/)Submission id} Action: GET Header: Authorization Bearer [ITA API Token]

<span id="page-21-1"></span>Inputs

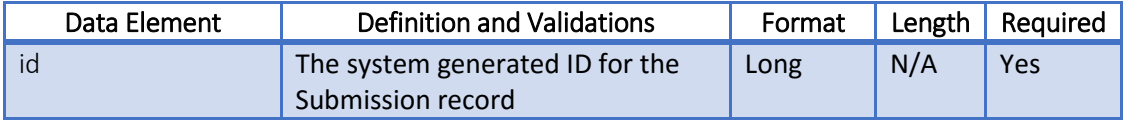

<span id="page-21-2"></span>Response

```
{
     "results": [
         {
             "id": "900800",
            "year filing for ": "2016",
             "establishment": {
                  ... see results field of Establishment response object
             },
             "form300A": { 
                  ... see results field of Form 300A Response Object
             },
             "created_username": "joesample",
             "time_stamp": 1487125329631,
             "links": {
                  "self": "/oshaApi/v1/submissions/900800,
                  "establishment": "/oshaApi/v1/establishments/1",
                  "form300A: "/oshaApi/v1/forms/form300A/1"
 }
         }
     ],
     "success": true
}
```